## IPv6 settings for Microsoft Windows XP operating system

Microsoft Windows XP has limited IPv6 networking capabilities (for example it is not capable of DNS resolution above IPv6). If however there is an IPv6 capable router/gateway in the home network, it can be enabled to support browsing.

48 . .

To set up the service, the TCP/IP v6 protocol should be installed on the "Local connection". The required steps are as follows:

1. Please, open Local Connection from the tray (double click on the icon in the bottom right corner) or from the Control Panel/Network Connections folder, then click on the Properties button:

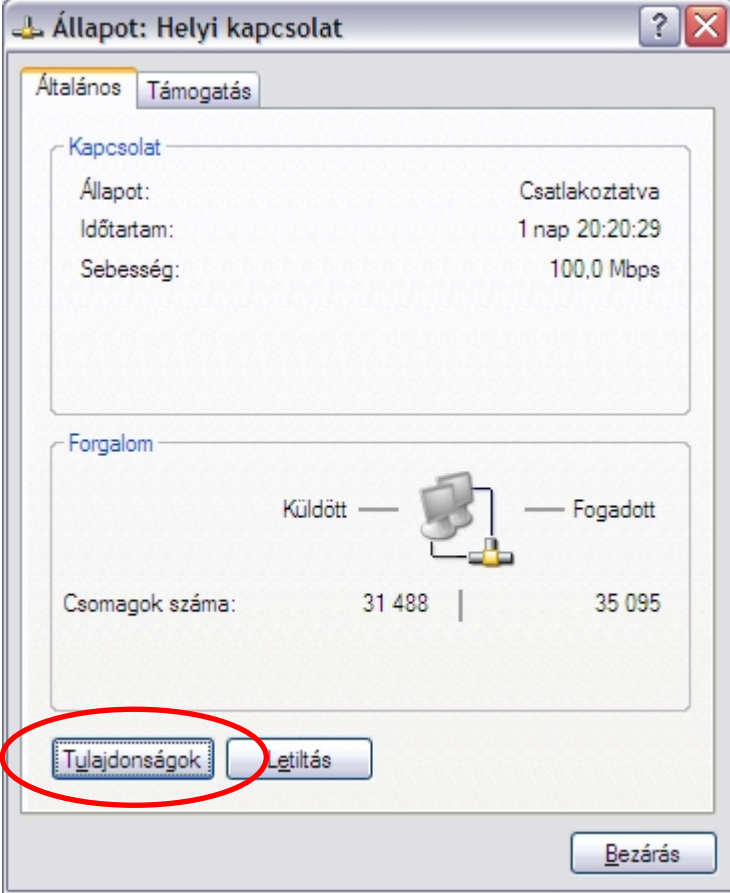

2. In the next window, (if no such box/line exists yet), click on the Install button:

 $\ldots$  .  $\mathbf{P}$  . .

 $\sim 10$  $\blacksquare$ 

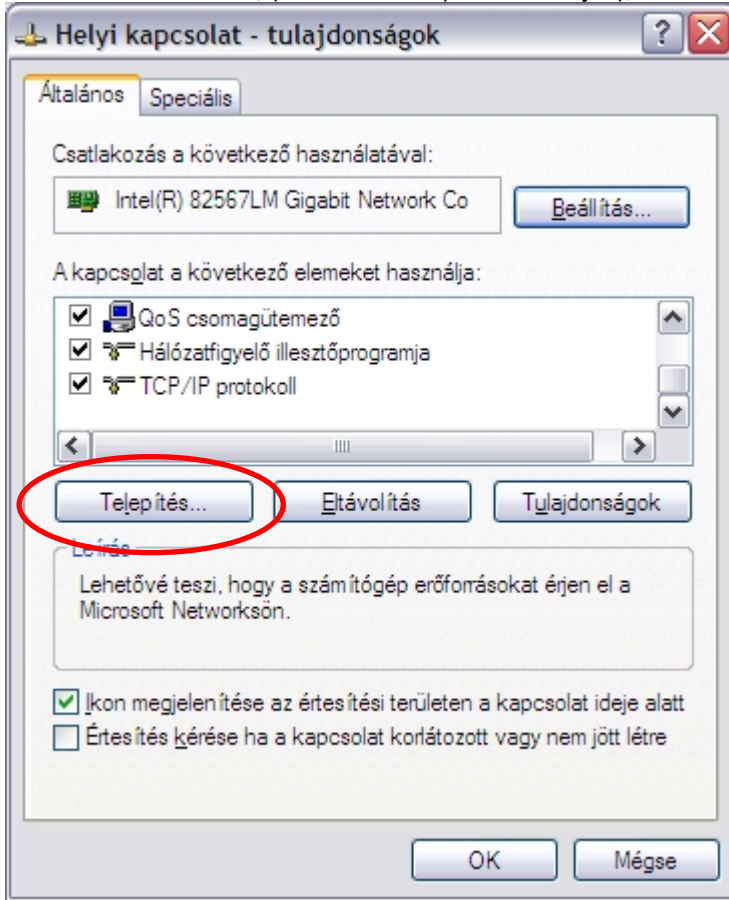

3. In the pop-up window click on "Protocol", then the "Add…" button:

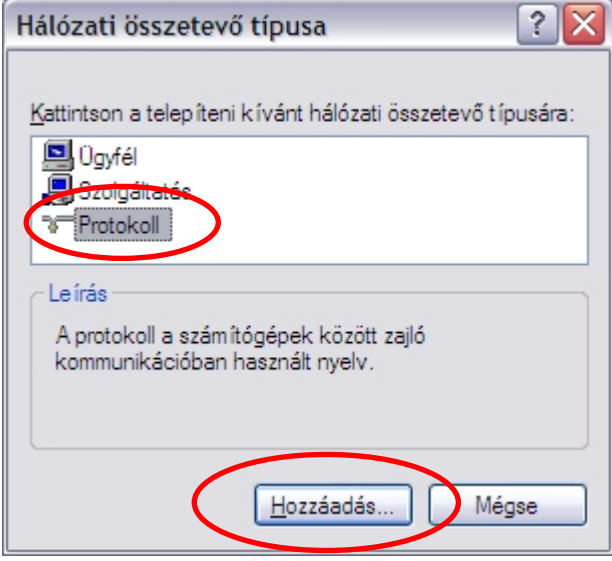

4. Here, select first "Microsoft" in the Vendor window then "Microsoft TCP/IP version 6" in the Network Protocol window, and click on the OK button:

 $\cdot$  T  $\cdot$  .

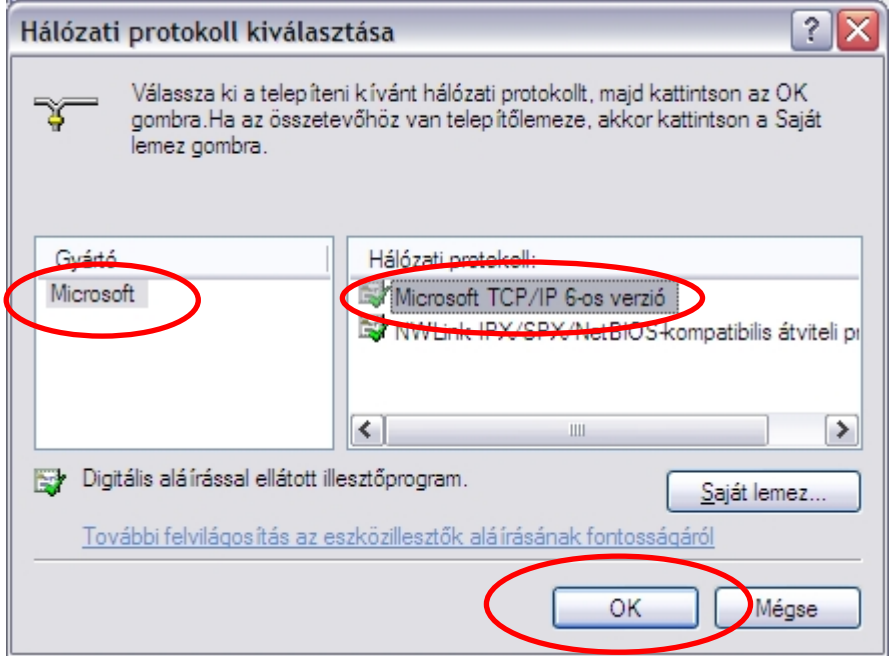

5. Upon successful installation the TCP/IPv6 stack line will appear among the protocols:

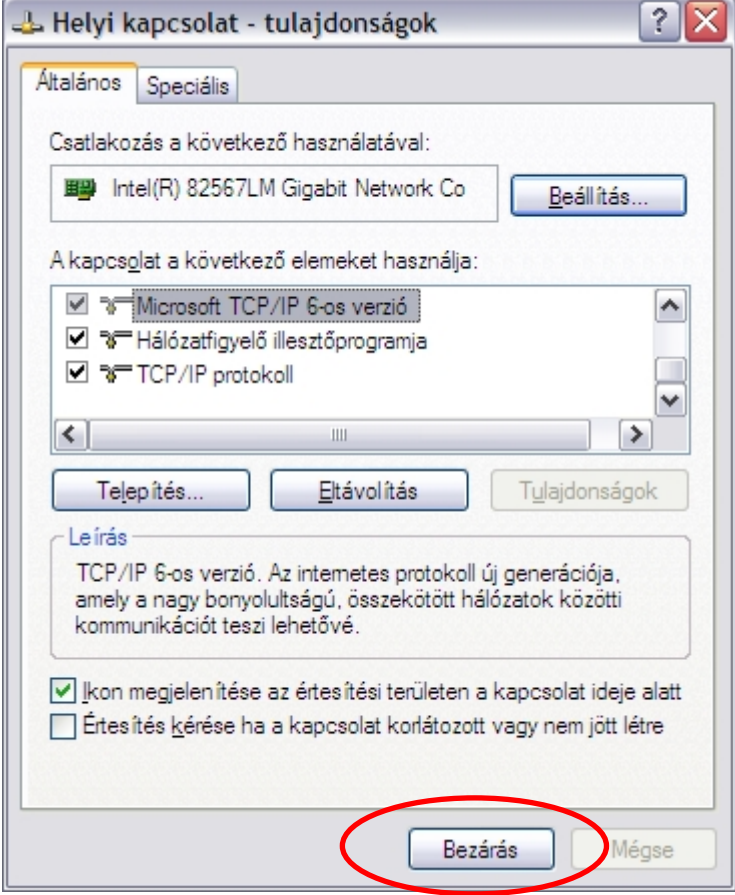

Your computer is now ready to handle IPv6 traffic, you can close the window.

You can check the established IPv6 internet connection with the help of the following webpage: [http://www.ipv6forum.com/test\\_ipv6.php](http://www.ipv6forum.com/test_ipv6.php)

To double check, please type *ipconfig /all* in the command line window, as a result of which, the line(s) circled on the screen below should appear among the Ethernet adapter information (naturally, the "IPv6– address" will be somewhat different):

․ - Գ

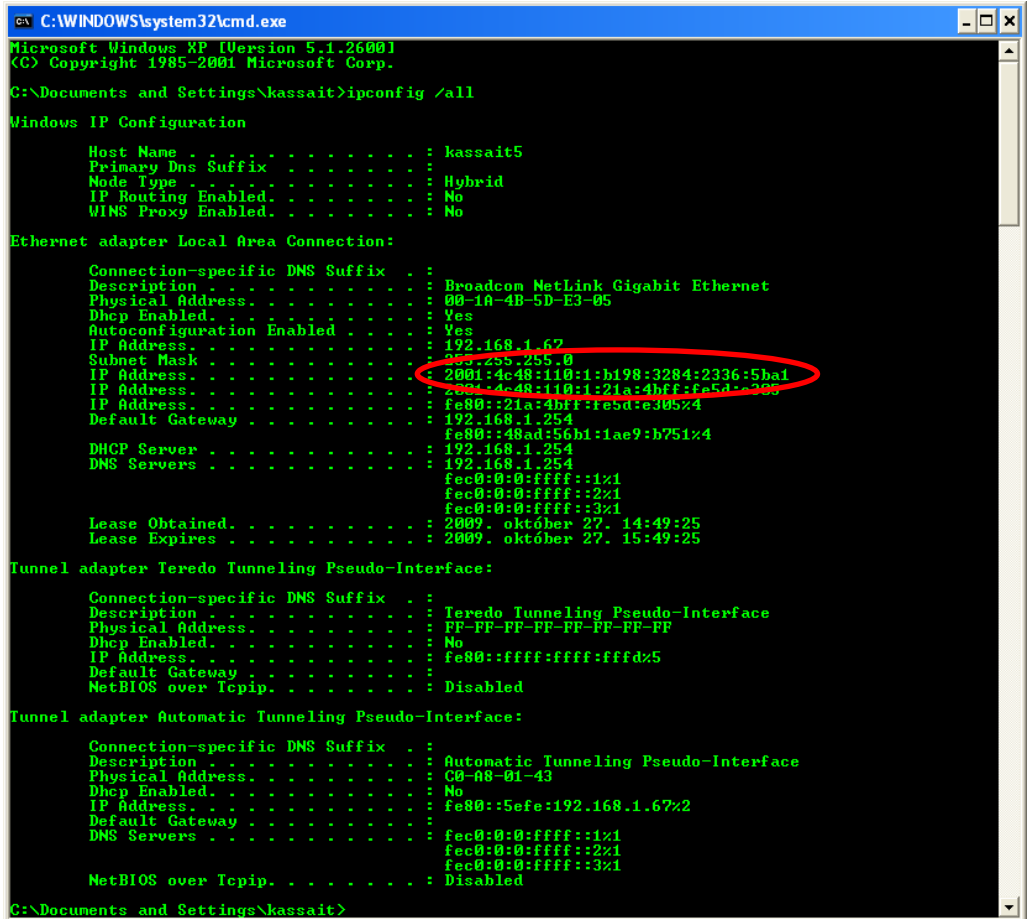

## Potential problems and ways to resolve them

When using Microsoft Windows XP operating system, sometimes it may happen that the IPv6 router sends the prefix to the PC, but it is not used by the appropriate interface.

To resolve this problem, please, unplug the network cable going from the XP PC to the router, wait 5-10 seconds, then reconnect the cable.